## **Purpose of this Job Aid**

In some situations, NJM may send you an automated notification (e.g., delayed opening due to adverse weather). Under that type of circumstance, you have the option of choosing how you want to be notified. Please indicate if you would like to receive a notification by phone call, text message, or both. All notifications will be sent to your Primary Home Phone unless you enter an additional phone number. Also check **www.njm.com/employee** or call **1-866-CALL-NJM** for company information and updates.

## **Getting Started**

- 1. To start, go here: Personal Information  $\rightarrow$  Contact Information.
- 2. A table with your Home Contact Information will display:

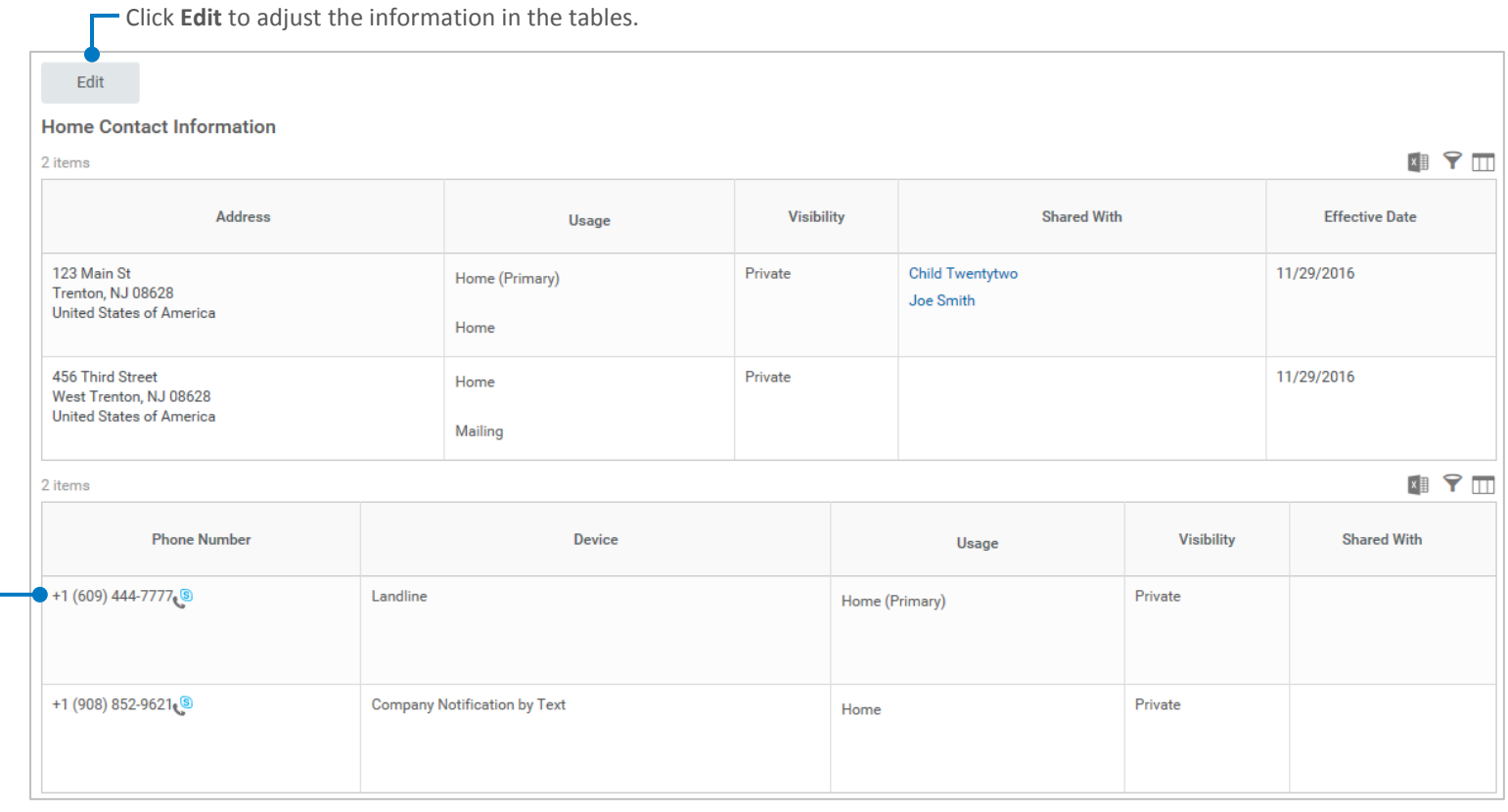

- All notifications will be sent to the Home (Primary) phone number.

If you do not wish to have this number used for notification purposes, click on **Edit** and add the phone number to the **Additional Phone** section with a Device of "Company Notification by Phone" or "Company Notification by Text."

## **How to Edit Your Contact Information for Company Notifications**

- 1. After clicking on the **Edit** button, you will see sections under Home Contact Information (refer to the image on the right): Primary Address, Additional Address, Primary Phone, Additional Phone, etc.
- 2. Click on the **Edit icon** or **Add button** to adjust the information within each section. When you are finished, click on the **Save icon** to move onto the next section.

## Helpful information as you complete each section:

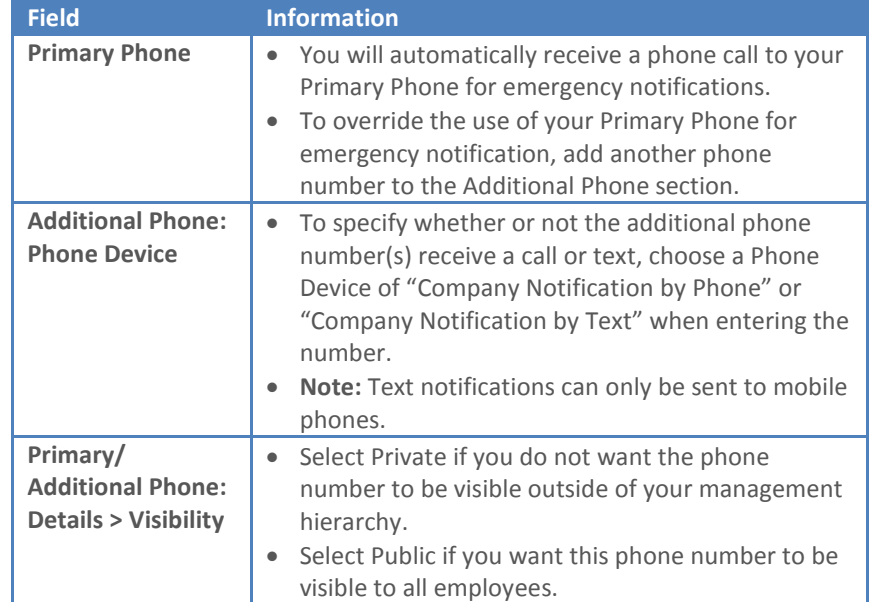

3. Once you are finished entering/adjusting all of your Home contact information, click **Submit** at the bottom of the page.

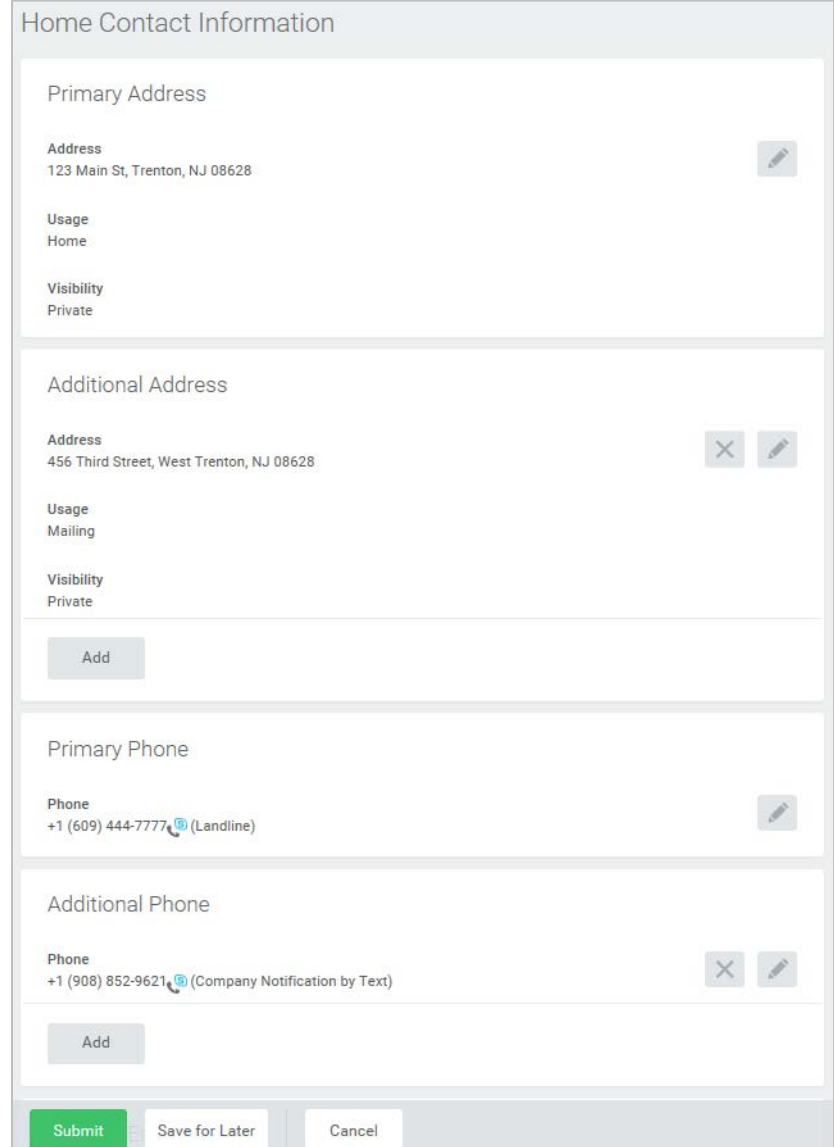

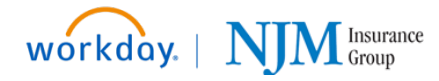